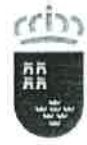

Región de Murcia

## PROCESO SELECTIVO 2021 - PRUEBA DE CARÁCTER PRÁCTICO ESPECIALIDAD: INFORMÁTICA (107)

### SUPUESTO\_1 (máximo 1 punto sobre 10).

Sea F una función que implementa una función matemática f(x) de una variable con dominio <sup>y</sup> rango definidos en los reales, continua en el intervalo [a, b].

ll cierta función de un parámetro real que devuelve un valor real

F: función (x : Real)  $\rightarrow$  Real;

De esta función no conocemos detalles, tan sólo podemos llamarla para que nos devuelva el valor de f(x) para cualquier valor de x en el mencionado intervalo. A partir de esta función deseamos:

### a) Escribir una función Trapezoides cuya cabecera es la siguiente:

Trapezoides: función (a, b : Real; n : entero)  $\rightarrow$  Real ;

Esta función debe calcular una aproximación a la integral de la función matemática que implementa la función F anterior en el intervalo [a, b], mediante la suma de las áreas de los <sup>n</sup> trapecios de igual base que define la función F en dicho intervalo. La siguiente figura muestra como zonas sombreadas las áreas que esta función debe calcular, supuesto que el gráfico mostrado representa la función F , para un intervalo [a, b] fijo y tres valores distintos de n :

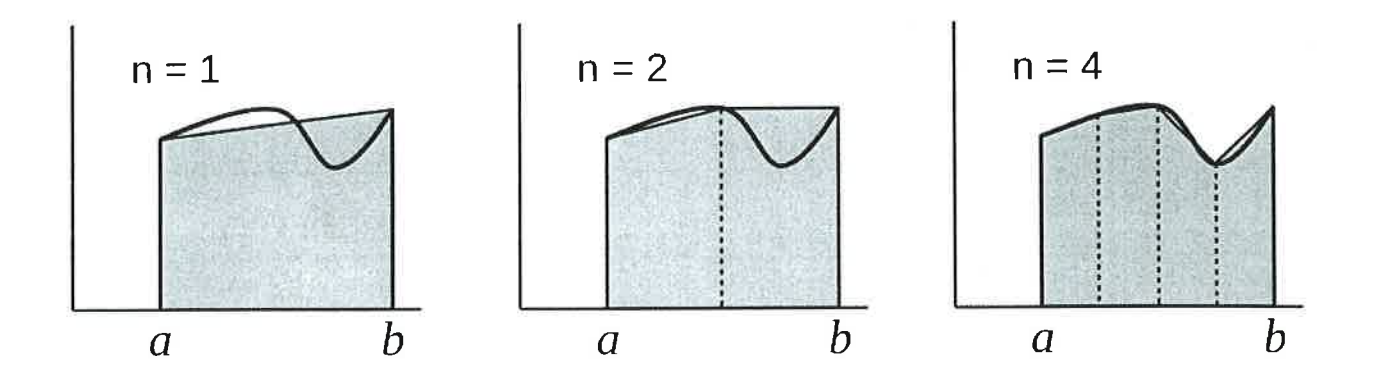

El área del trapecio rectángulo se calcula a partir de la fórmula general del área del trapecio

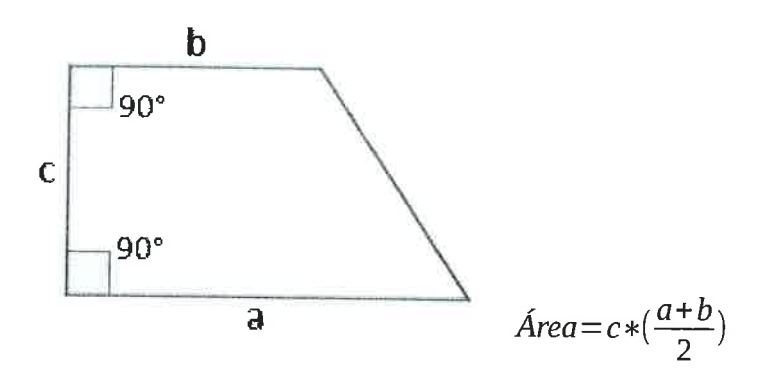

(En su respuesta incluya el n.º de línea referida)

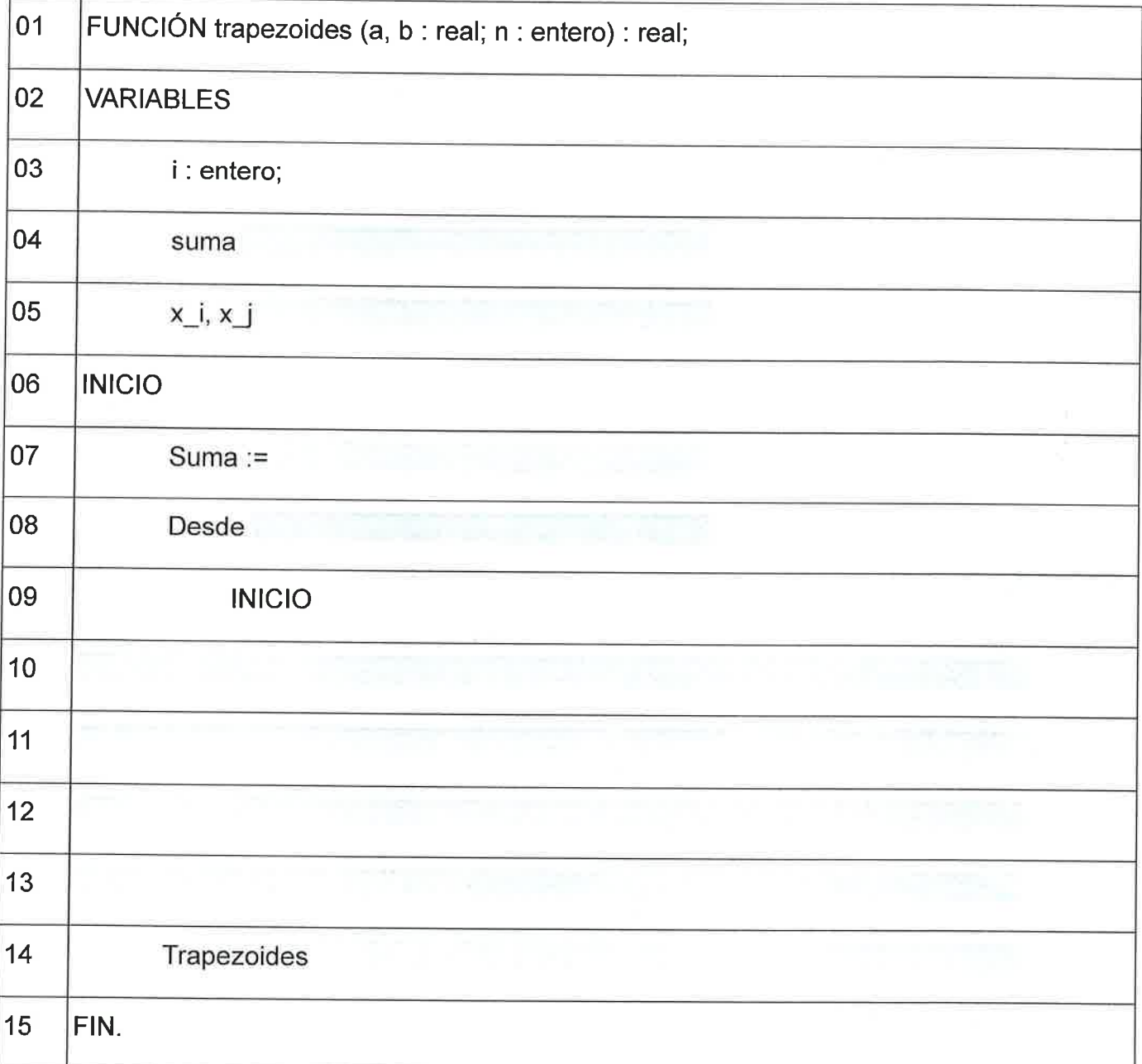

### SUPUESTO 2 (máximo 2 puntos sobre 10).

Se dispone de la siguiente base de datos relacional (figura-1), en la que se pueden apreciar la estructura y datos que contiene. Esta base de datos se encuentra almacenada en un servidor de bases de datos no propietario y multiusuario.

(figura-1)

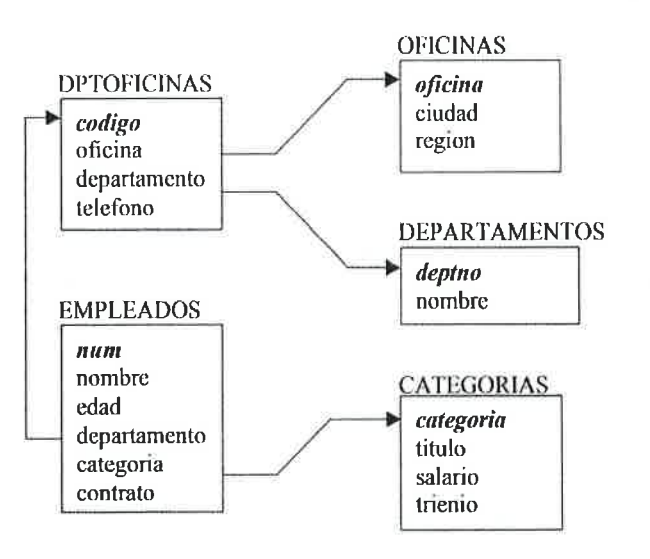

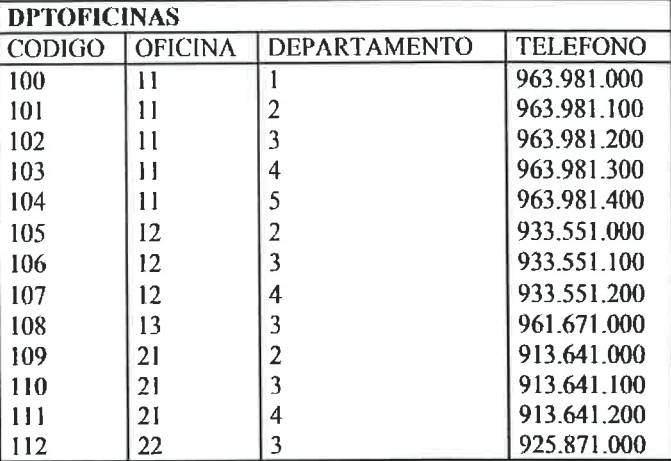

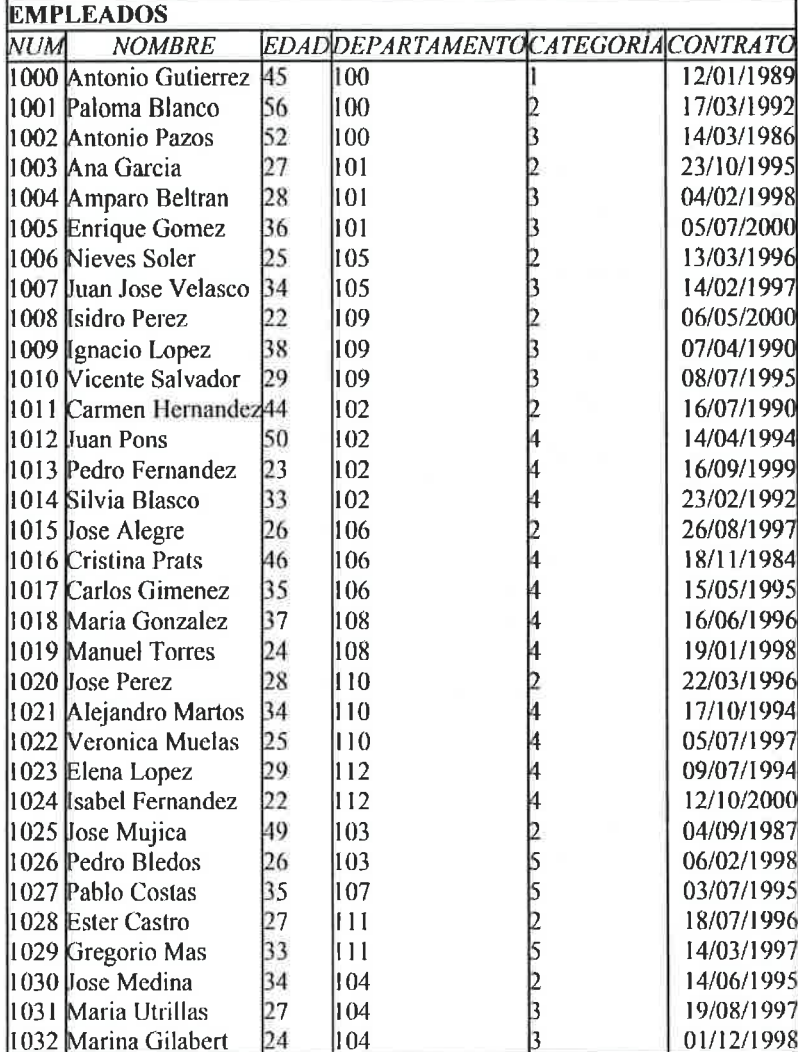

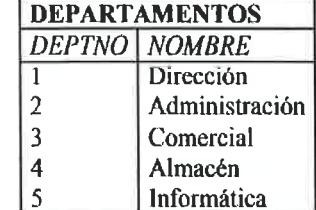

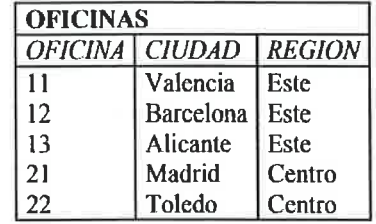

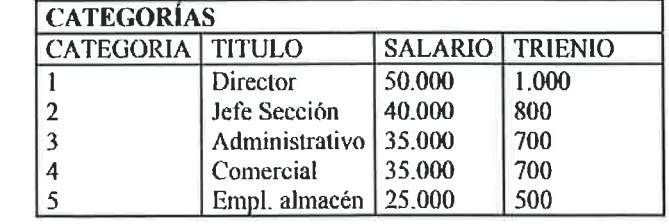

Enumere una relación (máximo 4) de programas sistemas gestores de bases de datos monousuario y multiusuario que vd. conozca y justifique el sistema gestor de bases de datos elegido por vd. en el que implementaría este ejercicio.

Codifique en el lenguaje SQL estándar las siguientes consultas. En cada consulta se describe lo pedido y se presenta una imagen que muestra el resultado de la consulta pedida. Describa, de manera breve, el proceso resolutivo empleado.

Consulta Nº1: Obtener el N.º de empleados y nombre del departamento de aquellos departamentos que tienen más de cinco empleados.

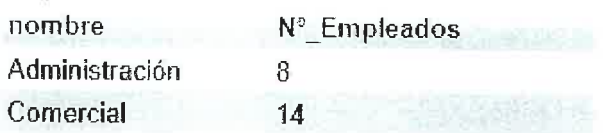

Consulta Nº2: Mostrar la ciudad y el número de empleados de aquellas oficinas cuyo número de empleados es superior a la media de la empresa.

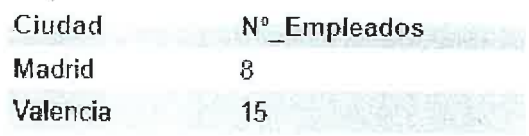

Consulta Nº3: Obtener un listado con el nombre de las categorías donde hay algún empleado con contrato anterior a 1990 y que indique el número de contratos con fecha anterior a 1990.

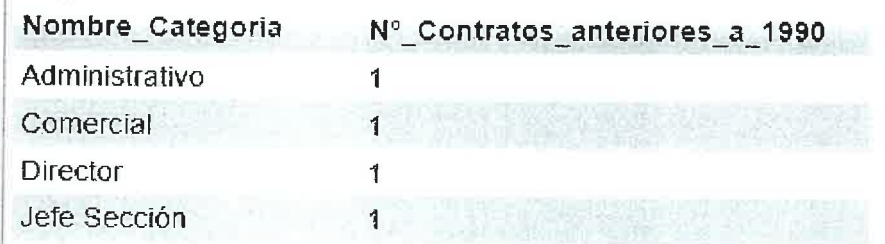

Consulta Nº4: Obtener los empleados cuyos ingresos sólo por trienios acumulados se encuentren entre los 3 de mayor cuantía.

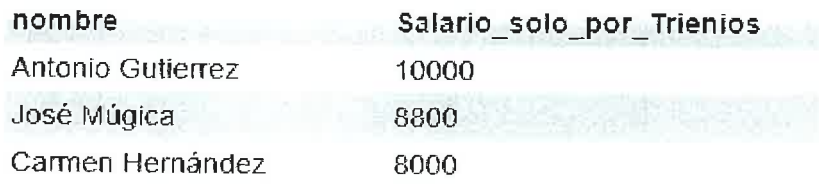

```
SUPUESTO_3 (máximo 1,5 puntos sobre 10).
```
Apartado a) El siguiente documento XML ("articulos.xml") está bien formado. Sin embargo, no es válido. Para que lo sea, realizar los cambios necesarios en dicho documento, pero sin modificar la DTD interna y explicar brevemente la solución.

```
<?xml version="1. O" encoding="UTF-8"?>
<! DOCTYPE artlculos I
<!ELEMENT articulos (articulo)+>
<IELEMENT articulo (#PCDATA)>
<IATTLIST articulo color CDATA #FIXED "rojo">
\geq
```

```
<articu los>
<articulo nombre="bolÍgrafo" color=" rojo" />
<articulo nombre="cuaderno" />
<articulo nombre="rotulador" color="amari11o" />
<,/articulos>
```
Apartado b) El siguiente documento XML ("cine.xml") está bien formado. Sin embargo, no es válido. Para que lo sea, realizar los cambios necesarios en la DTD interna de dicho documento y explicar brevemente la solución.

```
<?xml version="1. 0" encoding="UTF-8"?>
<! DOCTYPE cine [
<! ELEMENT peliculas (peticula)*>
<! ELEMENT pelicula (#PCDATA)>
<!ATTLIST pelicula codpel ID (P1 | P2 | P3 | P4) "P0">
<IELEMENT actores (actor)*>
<!ELEMENT actor (#PCDATA)>
<!ATTLIST actor filmografia IDREF #REQUIRED>
\vert<cine><peliculas>
<pe licu 1a>Avatar</pe licu 1a>
<pelicula codpel="P1">Gran Torino</pelicula>
<pelicula codpel="P2">Invictus</pelicula>
<pelicula codpel="P3">Million dollar baby</pelicula>
<pelicula codpel="P4">Oblivion</pelicula>
<pelicula codpel="P5">Unforgiven</pelicula>
</peliculas>
<actores>
<actor filmografia="P1 P3 P5">Clint Eastwood</actor>
<actor fitmografia="P2 P3 P4 P5">Morgan Freeman</actor>
<actor filmografia="P4">Tom Cruise</ actor>
<./actores>
</cine>
```
Apartado c) Se le pide crear un esquema que permita validar la edad de un trabajador, la cual tendrá un valor entero de entre 16 y 65. Explique brevemente la solución aportada.

A continuación dispone de la primera y última línea del esquema.

<xsd:schema xmlns:xsd="http://www.w3.org/2001/XMLSchema">

. . . . . . . . . ......... <,/xsd: schema>

. . . . . . . . . .

Apartado d) Se le pide crear un esquema para validar documentos XML en los que haya un solo elemento raíz llamado **<cantidad>** en el cual se debe poner siempre un atributo «divisa» que indique en qué moneda está una cierta cantidad. El atributo «divisa» siempre será una cadena y la «cantidad» siempre será un tipo numérico que acepte decimales. El esquema debe validar, por ejemplo, los archivos siguientes:

<cantidad divisa="euro">20</cantidad>

<cantidad divisa="dolar">18.32</cantidad>

Explique brevemente la solución aportada

### SUPUESTO\_4 (máximo 2 puntos sobre 10).

A.- Un PC obtiene la siguiente dirección IPv6 stateless:

fe80 : fc54 : ff : feb2 : e3da/64

lndica la dirección MAC de su interfaz mediante procedimiento razonado

B.- Dada la red 192.168.0.128127 y teniendo el siguiente esquema de red: (figura-2)

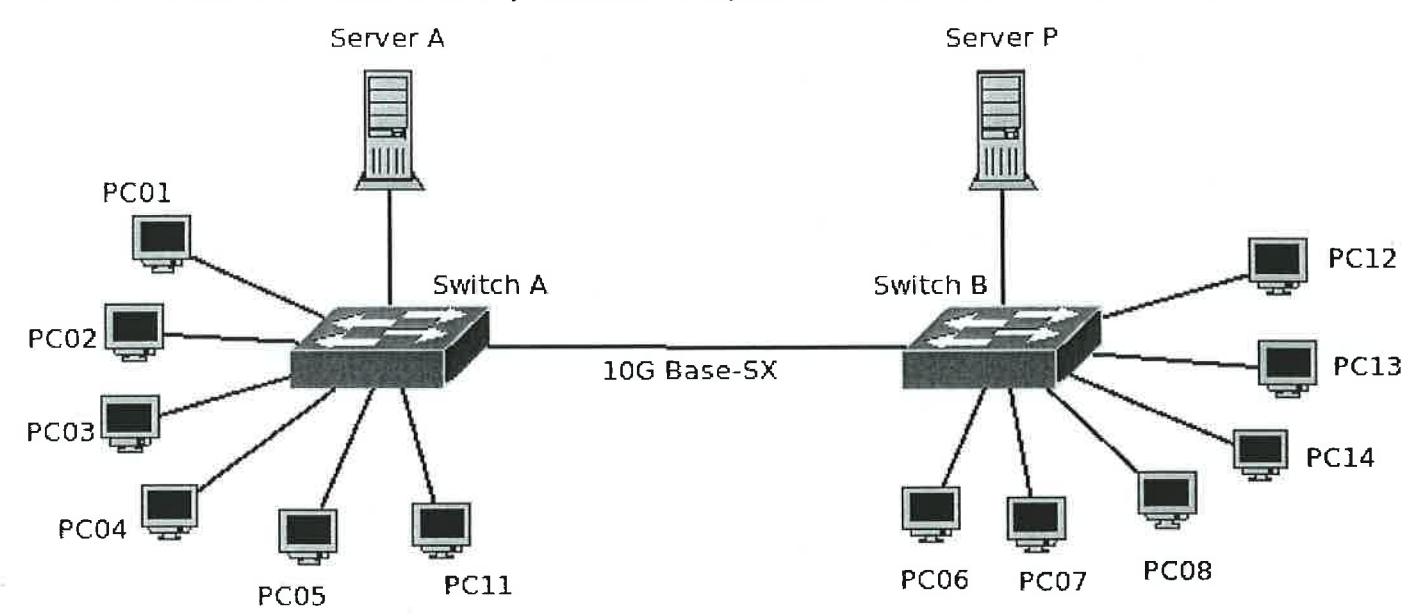

Desarrolle un esquema de direccionamiento, dando una justificación muy breve, que cumpla con los siguientes requerimientos. Use VLSM, optimizando el espacio de direccionamiento tanto como sea posible (emplee en cada caso la máscara de subred de mayor valor que cumpla las especificaciones solicitadas en el ejercicio aún a expensas de que quede algún espacio de direcciones sin utilizar). Los requerimientos son:

- . Una subred de 5 hosts -uno de los cuales es el Server P-, para asignar a la VLAN 10, reservada para los equipos de Profesores. Dichos PCs son los numerados del 11 al <sup>14</sup> en el esquema.
- Una subred de 9 hosts -uno de los cuales es el Server A-, para la VLAN 20, reservada para equipos de Estudiantes. Dichos PCs son los numerados del 01 al 08 en el esquema.

#### A tener en cuenta:

Los Servers A y P ya tienen asignadas direcciones IP fijas por lo que debemos adaptar nuestro esquema de direccionamiento a las direcciones que ya tienen asignadas, ya que no tenemos permiso para modificarlas:

- . ServerA usa la lPv4 192.168.0.130
- . Server P usa la lPv4 192.168.0.150

C. Siguiendo con el esquema de red mostrado en figura-2, y sabiendo que los switch A y <sup>B</sup> soportan 802.1q (no así el resto de dispositivos como Servers y PC) y que existe una VLAN <sup>1</sup> nativa que no debe ser modificada en el enlace marcado en el esquema como 10G Base-SX justifique muy brevemente qué tipo de tráfico debe poder viajar entre los switches en base a la norma 802.1q (o dicho de otra forma, indique cómo deben configurarse en ambos switch los puertos del enlace que los comunica de acuerdo al estándar 802.1q) para que los equipos de una misma vlan puedan comunicarse en capa 2.

D.- Sean SW-A, SW-B, SW-C y SW-D 4 switch que soportan 802.1w. Sean g0/0, g0/1 y g0/2 identificadores de los puertos de los enlaces entre dispositivos. Los enlaces se representan por líneas de unión. Todos los puertos de los switches son Gigabit. Todos los enlaces son 1000Base-T. El dispositivo entre los Switch SW-C y SW-D es un HUB. Los puertos del HUB, sin embargo, son todos Fast Ethernet. Bajo el esquema de red se encuentra una leyenda con las prioridades RSTP (RSTP Priority) de cada switch y su dirección MAC (MAC Address). Basándose en el estándar 802.1w:

- 1. Justificar muy brevemente cuál o cuáles switch serán Root Bridge (también llamado <sup>a</sup> veces Master Bridge).
- 2. Realizar el árbol de rutas RSTP resultante justificándolo muy brevemente.
- 3. Justificar muy brevemente qué puerto o puertos de cada switch serán Root Ports y/o Designated Ports. Puede usarse la notación RP y DP respectivamente
- 4. Justificar muy brevemente qué puerto o puertos de cada switch serán Alternative Ports y/ o Back Ports. Puede usarse la notación AP y BP respectivamente

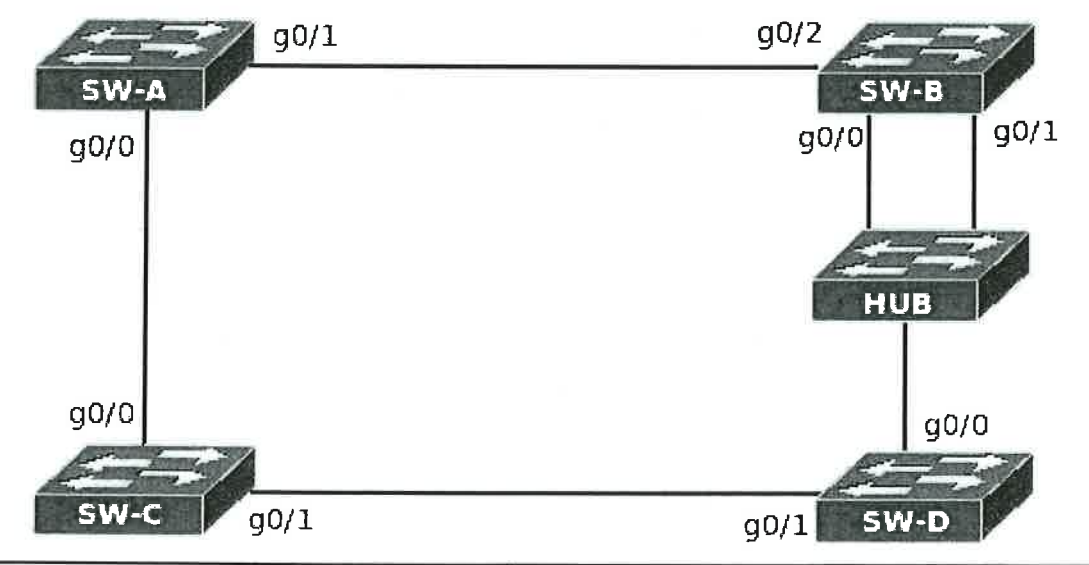

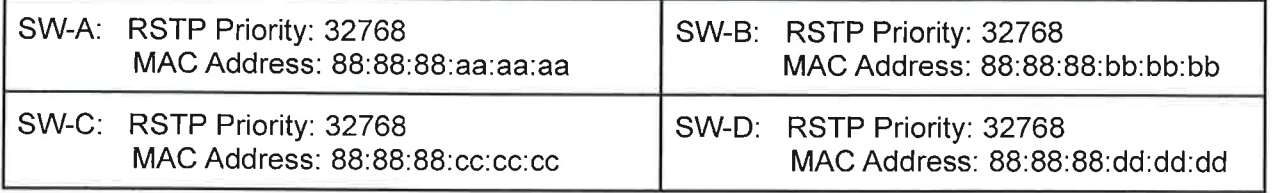

### SUPUESTO\_5 (máximo 1 punto sobre 10).

El Campus lntegrado de FP Escuela de la Tecnología, elAprendizaje y el Conocimiento (TAC), quiere poner en marcha un servidor de nombres (DNS) con Bind9 para gestionar todos los nombres de los servicios que la institución necesita, tanto para dar respuesta a su oferta educativa online, como para el funcionamiento administrativo de la propia institución. La decisión de la autogestión de este servicio por el equipo de lT del centro educativo, viene motivada por la necesidad de una respuesta más rápida y mayor flexibilidad. Para ello mediante el programa red.es del Ministerio de Ciencia e lnnovación, la entidad pública RedlRlS ha gestionado el registro del dominio "tac.es", además de la asignación de un rango de direcciones IPv4 155.34.200.0/24 y de un rango IPv6 2001:0720:1E10:01::/64

El dominio de la institución presenta las siguientes características:

- . Cada servicio se ubica en una máquina diferente salvo que se indique expresamente.
- . 2 Servidores de nombres dnsl (máster) y dns2 (slave) en el propio dominio (tac.es) con lPv4 e lPv6.
- . 1 Servidor de correo: mx01 con lPv4 e lPv6.
- 1 Servidor web institucional: www.tac.es que es un nombre canónico del servidor web; cluster.tac.es solo IPv4.
- . 1 Servidor smtp, smpt.tac.es solo lPv4.
- . 1 Servidor imap (imap.tac.es) que es un un nombre canónico de smtp.tac.es. Los servicios de imap como smtp están ubicadas en el mismo servidor con lPv4.
- . 1 Registro SPF (registro del marco de políticas del remitente) indicando la versión de SPF (spf1) con los rangos de direcciones de envío válidas ip4 e ip6, all como política por defecto.
- . Se ha realizado la delegación de autoridad para el departamento de lT a un subdominio (it.tac,es) que el propio departamento gestiona sobre una máquina diferente a las que poseen el dominio principal (155.34.200.10).
- . El formato del número de serie se configura como año-mes-día-versión.
- . Todos los nombres deberán ir codificados en formato FQDN (Fully Qualified Domain Name).

# 1. Complete la definición del registro de zona.<br>(En su respuesta incluya el n.º de línea referida)

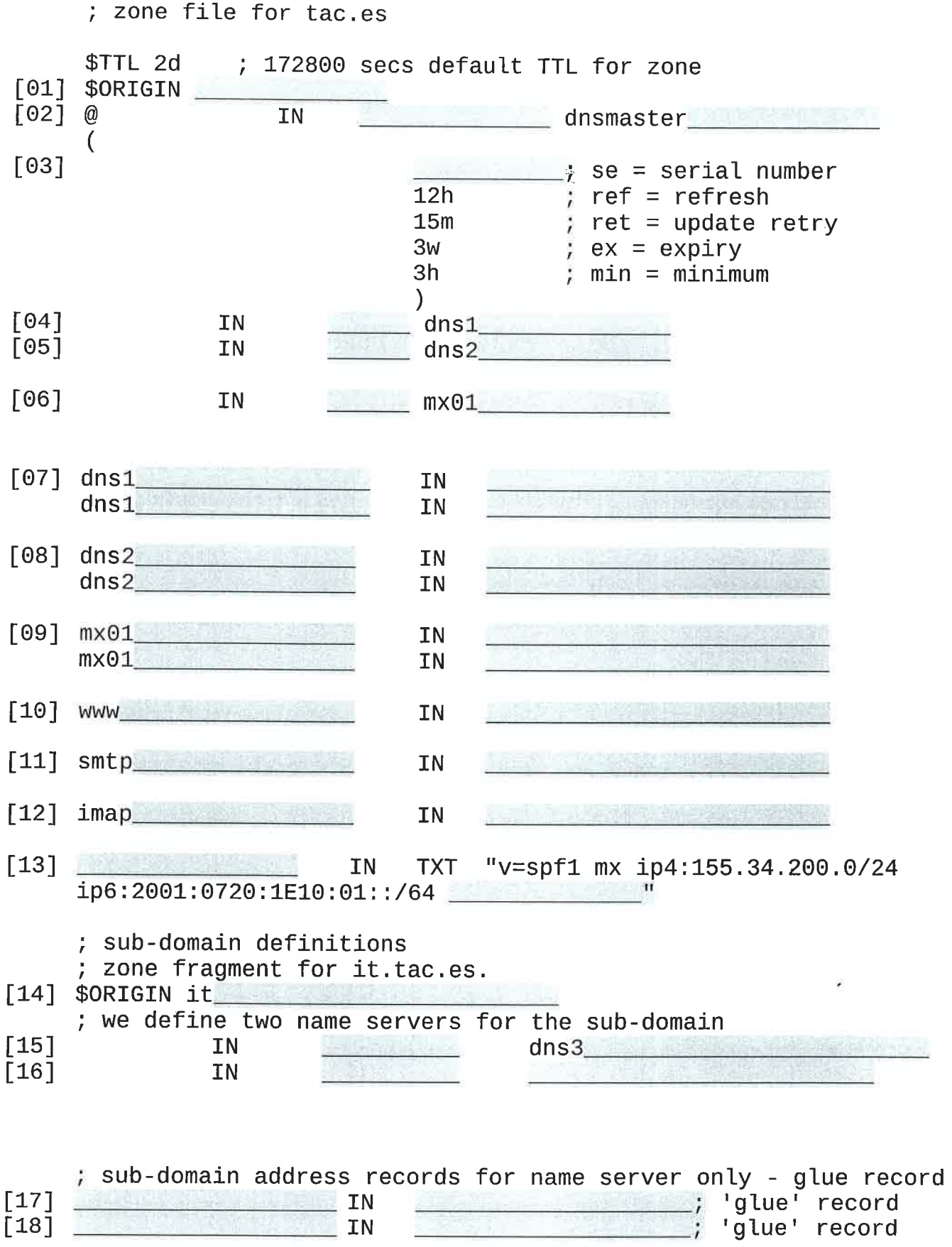

 $\sim$ 

ä

 $\mathcal{Q}$ 

2. Sea el comando "dig" del sistema operativo.

```
dig [@server] [-b address] [-c class] [-f filename] [-k filename] [-m]
     [-p \text{ port#}] [-q \text{ name}] [-t \text{ type}] [-v] [-x \text{ add } r] [-y \text{ [hmac:]name:key]}[I - 4] | [-6]] [name] [type] [class] [queryopt...]
```
a. Indique cómo podría obtener los servidores dns y sus direcciones ip, del dominio campustac.es mediante el comando dig interrogando al servidor dnsl.

b. lndique cómo obtener un volcado completo de toda la zona con el comando dig interrogando al servidor dns1, si la transferencia utiliza TSIG, definido como:

```
key "dns-key" {
 algorithm hmac-md5;
 secret "Wup...LejA=";
);
```
e. Si en una consulta obtenemos una respuesta que indica "Non-authoritative answer:". Brevemente, ¿Qué significa?, ¿Podría poner un ejemplo?

Ejemplo

### SUPUESTO\_6 (máximo 1 punto sobre 10).

El antiguo administrador de sistemas de una empresa dejó a mitad un script algo desordenado para gestionar el cortafuegos en trípode de la empresa. Dado el esquema de red de la empresa y el contenido del script numerado por reglas se pide solucionar algunas cuestiones modificando dicho script.

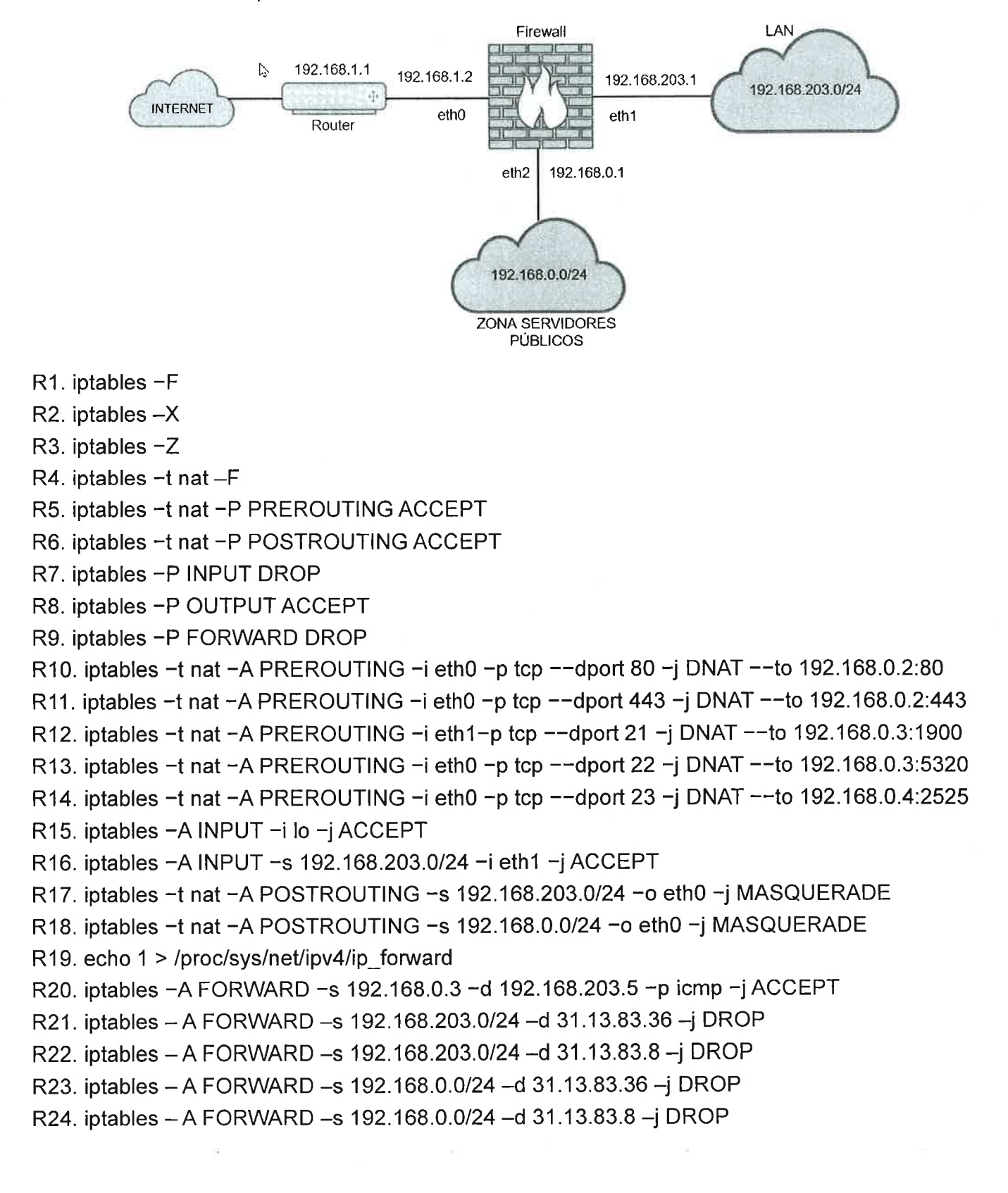

```
R25. iptables - A OUTPUT - d 31.13.83.36 - j DROP
R26. iptables - A OUTPUT - d 31.13.83.8 - jDROP
R27. iptables -A FORWARD -s 192.168.0.2 -d 192.168.203.5 -p tcp --dport 5432 -j ACCEPT
R28. iptables -A FORWARD -s 192.168.203.0/24 -d 192.168.0.0 -p icmp --icmp-type 0 -j ACCEPT
R29. iptables -A INPUT -s 192.168.0.0/24 -i eth2 -j DROP
R30. iptables -A INPUT -s 192.168.203.0/28 -i ethl -j DROp
R31. iptables -A INPUT -s 192.168.203.0/28 -i eth1 -j LOG
R32. iptables -A FORWARD -s 199.232.199.s8 --dport 9000:10000 -j DRop
R33. iptables -A INPUT -s 0.0.0.0/0 -p tcp --dport 1:1024 -j DROP
R34. iptables -A INPUT -s 0.0.0.0/0 -p udp --dport 1:1024 -i DROP
R35. lptables -A 
INPUT -s 199.232.199.58 --dport 9000:10000 -j DRop
R36. iptables -A INPUT -s 0.0.0.0/0 -p tcp --dport 10000 -j ACCEPT
R37. iptables −A INPUT −s 0.0.0.0/0 −p udp --dport 9384 −j ACCEPT
R38. iptables-A OUTPUT-d 199.232.193.50 -s 0.0.0.0/0 --dport 9000:10000-j DROP
```
(Nota: la numeración de las reglas para cada apartado es la original, por lo que no cambiará aunque la resolución de algún apartado requiera la introducción o borrado de reglas)

Tarea 1) A la vista de las reglas

- A) ¿Cuál es la dirección lP del único servidor que ofrece una shell segura?
- B) ¿Y el número de puerto real donde se está ofreciendo el servicio final?

Tarea 2) Desde la DMZ, la única comunicación orientada a conexión permitida con la lntranet será entre una máquina concreta de la DMZ contra una base de datos. Se sabe que la información usada por el antiguo técnico para llevar a cabo esta tarea es correcta, aunque parece no haber sido totalmente completada.

- A) ¿Qué regla/s habría que introducir para finalizarla en las condiciones del enunciado?
- B) ¿Dónde lals colocarías exactamente? Justifica brevemente tu respuesta

Tarea 3) Llega un paquete al firewall con las siguientes características principales:

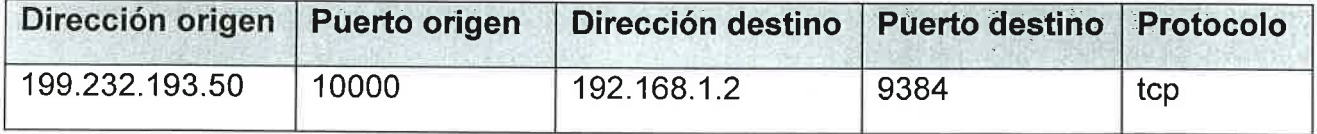

A) ¿Qué regla se le aplicará al paquete? (indicar su número justificando la respuesta)

B) ¿Qué decisión toma el firewall?

### SUPUESTO 7 (máximo 1,5 puntos sobre 10).

Un programador web llega a una empresa en la que debe crear una página web destinada a subir dos ficheros de texto, mezclar su contenido, ordenar el contenido y mostrar el contenido resultante con las líneas de ambos ficheros de texto ordenadas en orden alfabético.

Disponemos de unos ficheros .php que codifican un programa escrito en HTML y PHP, que serán los que tenga vd. que codificar.

Los ficheros implicados son los siguientes:

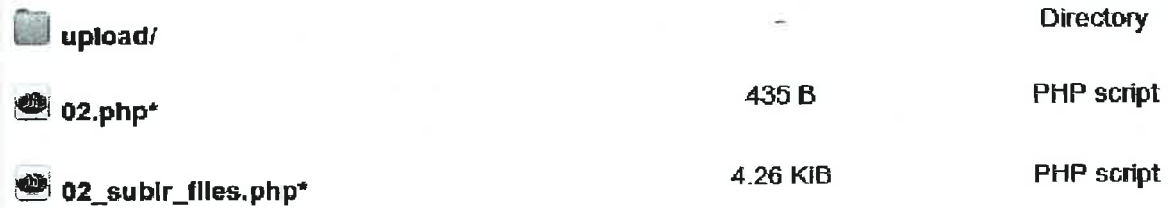

- 02.php es el primer script en ser ejecutado. a
- 02 subir files.php será llamado por 02.php para procesar la subida de los ficheros y mostrar las líneas ordenadas de ambos ficheros subidos. a
- La carpeta upload/ será la utilizada para subir en ella los ficheros seleccionados. a

El funcionamiento del programa debería ser el siguiente:

(02.php) En este programa se mostrarán dos botones que permiten seleccionar sendos ficheros del sistema de ficheros. Una vez que pulsemos el botón <<Enviar, subir y ordenar>> se llamará al script 02 subir files.php y esos ficheros (de texto) se deberán subir, almacenar y procesar en el servidor web.

## Ejemplo subida, mezcla y ordenación de ficheros de nombres

```
Fichero a subir nº 1: Seleccionar archivo | Grupo_alumnos_2.tx
Fichero a subir nº 2: Seleccionar archivo | Grupo_alumnos_1.txt
Enviar, subir y ordenar
```
(02\_subir\_files.php) Seguidamente, este programa PHP leerá el contenido de esos ficheros, los procesará y sacará por pantalla un listado ordenado alfabéticamente de las líneas que contenían ambos ficheros.

A tener en cuenta, el programa PHP (02\_subir\_files.php) deberá garantizar que los archivos fueron subidos mediante HTTP POST, también se deberá comprobar que sólo se permita subir archivos de tipo texto, avisando del error, en su caso. lgualmente, deberá comprobar que previamente no existe en el servidor (en la carpeta *upload*) ningún fichero que se llame igual que los nombres de los ficheros subidos.

### EJEMPLO DE FUNCIONAMIENTO:

Estos son ejemplos de ficheros que podrían ser utilizados, se describen para ejemplarizar el funcionamiento del programa pedido.

Grupo\_alumnos\_1.txt Grupo\_alumnos\_2.txt

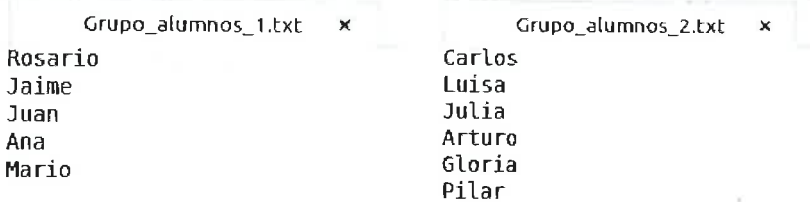

Vista primera de la página web: (02.php)

### Bjemplo subida, mezcla y ordenacién de ficheros de nombres

Fichero a subir nº I: Seleccionar archivo | Grupo\_alumnos\_2.txt  $\mathsf{F}$ ichero a subir nº  $2$ :  $\vert$  Seleccionar archivo  $\vert$  Grupo\_alumnos\_1.bt Enviar, sublr y ordenar

Conforme se pulse cada uno de los botones <<Seleccionar archivo>>, permitirá localizar un fichero por el sistema de ficheros del sistema operativo. (Se visualiza un ejemplo de haber seleccionado los ficheros anteriormente descritos).

Una vez que se pulsa el botón <<Enviar, subir y ordenar>> aparecería lo siguiente:

Vista de la segunda página web: (02\_subir\_files.php)

El fichero Grupo\_alumnos\_2.txt ha sido subido correctamente a: upload/Grupo\_alumnos\_2.txt

El fichero Grupo\_alumnos\_Ltxt ha sido subido correctamente a: upload/Grupo\_alumnos\_Ltxt

Los nombres ordenados de ambos ficheros son:

Ana Arturo Carlos Cloria **Jaime** Juan Julia Luisa Mario Pilar Rosario

SE PIDE: Codificar utilizando lenguaje HTML y/o PHP los scripts 02.php y 02\_subir\_files.php para que tengan la funcionalidad descrita anteriormente para cada uno de ellos. Describa el proceso resolutivo empleado en la resolución de cada programa PHP.